# AADS

### Automated Active Site Identification, Docking, and Scoring

## AADS web server Manual

Developed at Department of Chemistry, Supercomputing Facility for Bioinformatics & Computational Biology, and School of Biological Sciences, Indian Institute of Technology, Hauz Khas, New Delhi-110016, India

#### Reference:

Singh T, Biswas D,and Jayaram B. (2011) **AADS-an automated active site identification, docking, and scoring protocol for protein targets based on physicochemical descriptors**. J Chem Inf Model. 24;51(10):2515-27. doi: 10.1021/ci200193z.

### **Introduction**

Prediction of the functional active site from the tertiary structure of the protein is one of the essential steps involved in drug discovery. The experimental evidence on the active site of the protein is quite valuable. In the absence of experimental data on the active site, several tools are available in the public domain to predict it. We present here an automated active site prediction server (AADS). AADS is a robust active site detection, docking, and scoring tool for proteins. It predicts the active site with 100% accuracy when the top ten binding pockets are considered**.** It is implemented on an 80-processor cluster and is freely available at [http://scfbio-iitd.res.in/AADS/.](http://scfbio-iitd.res.in/AADS/) The methodology takes 3-4 seconds on a single processor to predict active-site. Its accuracy was determined to be 100 % when the top ten cavities were assessed on 620 proteins with known active sites and amino acid lengths ranging from 100 to 600. AADS predicts cavities based on the fuzzy score, which utilizes the Physicochemical properties of the functional groups lining the active site such as hydrogen bond donor, hydrogen bond acceptor, volume, ring structure, hydrophobic groups, etc. The cavity with the maximum volume, the maximum number of hydrogen-bond donor and acceptors and hydrophobic groups scores maximum utilizing the fuzzy score.

$$
Score_j = (\sum_{i=1..n} (x_{ij}/x_i^{max}))/n
$$

where, **Score** $\mathbf{j}$  is the fuzzy score that conveys the likeliness of the  $\mathbf{j}^{\text{th}}$  cavity for a particular protein to be an actual ligand binding site,

**Xij** is any of the (n) properties considered such as approximate volume, number of hydrogen bond donors, number of hydrogen bond acceptors, or number of ring structures and number of hydrophobic groups in the  $i<sup>th</sup>$  cavity of the protein, **X**<sup>max</sup> is the maximum value for the corresponding parameter in the protein, **n**=5; and the value of the score is in between 0-1, where 1.0 is the highest score to be called as ligand binding site.

Docking can also be done in an optional mode with the predicted top ten cavities in AADS. The docking protocol uses an all-atom energy-based Monte Carlo method. This method generates many random configurations of the ligand in six-dimensional space to predict the best possible conformation of the ligand in the binding pocket of the target macromolecule (protein). The combination of all-atom energy-based scoring with the Monte Carlo search technique appears to provide a reliable method for protein-ligand structure optimization and binding affinity prediction.

The following steps are involved in docking the candidate drug molecules at the reference points:

- a) Preparation of the protein and the candidate drug molecule,
- b) Translation of the drug molecule to the reference cavity points,
- c) Grid Generation,
- d) Generation of Monte Carlo configurations of the candidate drug molecule in the cavity points,
- e) Collection of eight low energy configurations for each reference cavity point.

Eight low energy docked structures of the candidate molecule are stored at each cavity point, giving a total of 80 docked structures. These 80 docked structures are energy minimizedusing AMBER's sander module, which is then ranked using an effective scoring function, and the top five structures are selected. The used scoring function in AADS is an all-atom energy based empirical scoring function comprising electrostatics, van der Waals, hydrophobicity,

and loss of conformational entropy of protein side chains upon ligand binding and is of the following:

$$
\Delta G = \alpha(E_{el}) + \beta(E_{vdw}) + (\sum_{A=1}^{22} \sigma_A \Delta A_{LSA}) + \lambda(\Delta S_{CR}) + \delta
$$

where,  $\Delta G$  is the binding free energy (in kcal/mol), **Eel** is the electrostatic component, **Evdw** is the van der Waals component, **ΔALSA** is the loss in surface area of the atom type, **σA** is the atomic desolvation parameter in kcal/mol/ $\AA$ <sup>2</sup> for an atom type, **ΔSCR** is the loss in conformational entropy, and **δ** is a constant.

#### **Availability - <http://scfbio-iitd.res.in/AADS/>**

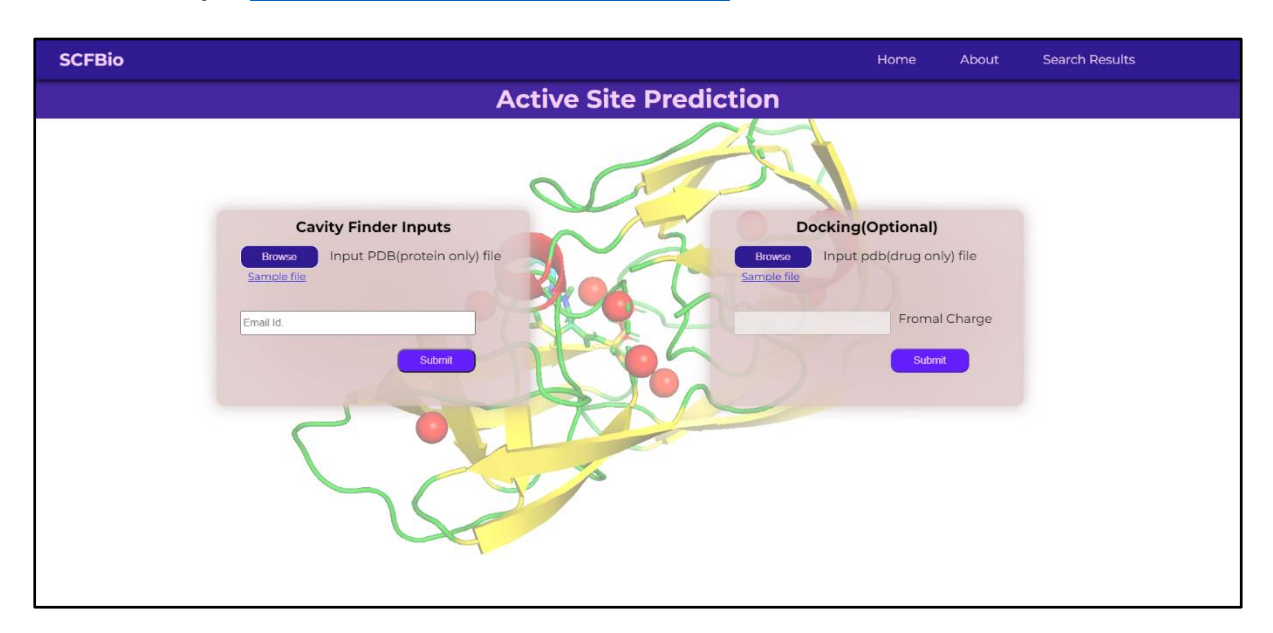

### **Format Specification**

#### **Protein:**

Input proteins must be in standard PDB format and have a .pdb extension. The term PDB stands for Protein Data Bank. One can download a PDB file from the RCSB website (https://www.rcsb.org) or generate the homology/ab-initio based tertiary structure by protein modelling tools. To download the protein from RCSB, follow the below steps:

- 1) Go to the site<https://www.rcsb.org/>
- 2) Type the 4-character PDB code (eg., 1AJX) of the protein you want to download on the search bar and click at the search icon  $Q$ .
- 3) Now click at the drop-down arrow present at the right-side of "Download Files"
- 4) Now select PDB format from the drop-down menu. The file will download.

#### **Ligand:**

For docking, AADS only takes the input ligand in PDB format. **Hydrogen must be added to the ligand PDB** file and must have a .pdb extension.

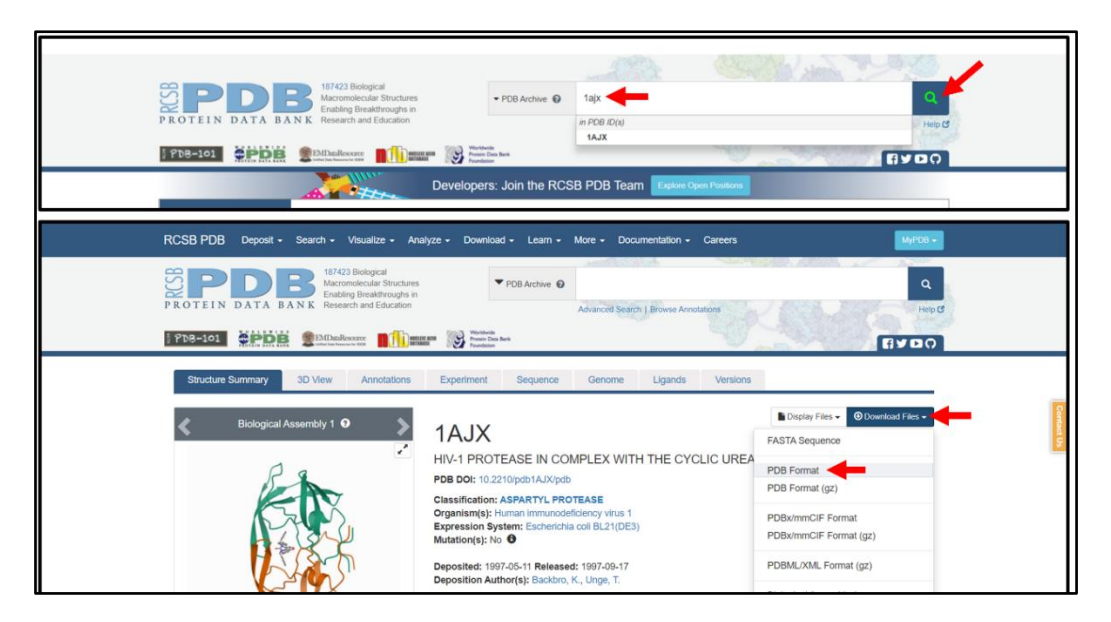

### **File Preparation:**

**Protein:** It is advisable to clean the input protein file before submitting it to the AADS. There are several ways to clean a PDB file. One is given below using PyMol (a molecular visualization tool)-

- Open PyMol and click on File tab.
- Select Open.
- Select the path and type the name of your protein file.
- **To remove water molecule from protein**, click on menu Action (A) located at the right corner and select remove waters.
- **To remove heteroatoms from protein**, select the heteroatoms by using left-click button of mouse. Now click on the menu Action (A) of section object and select remove atoms.

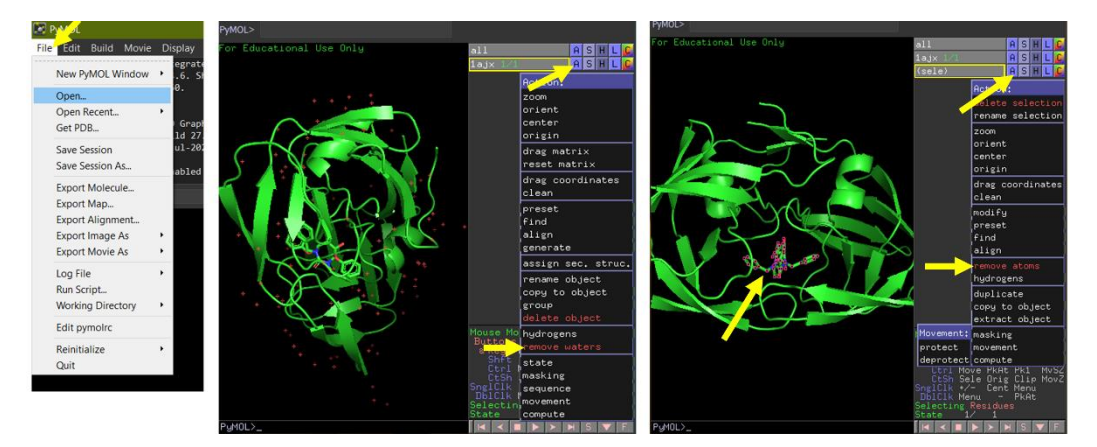

**Ligand:** There are several ways to add hydrogen to the ligand molecule. One is given below using PyMol-

- Open PyMol and click on the File tab.
- Select Open.
- Select the path and type the name of your ligand file.
- **To add hydrogen molecule in ligand**, click on menu Action (A), select hydrogens, and click on add.

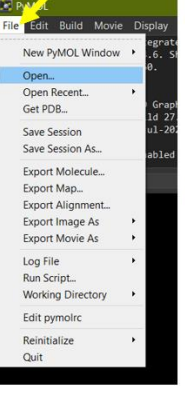

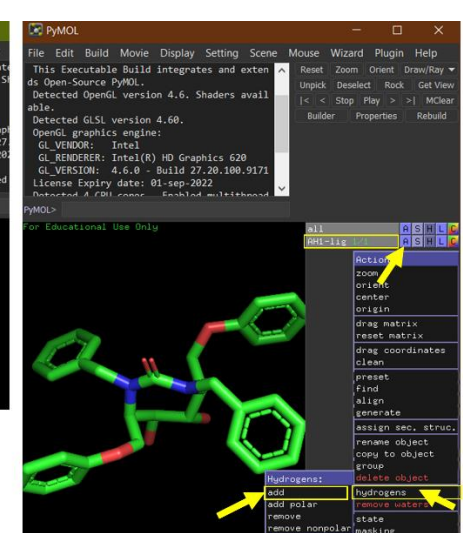

#### **Now, to save cleaned protein and ligand file from pymol –**

- Click on the File tab and select Export Molecule.
- Click on save
- Select the path and type a new file name in the File Name: text box.
- Select PDB (\*.pdb \*.pdb.gz) in the Save as type: list box.

File name: 1ajx\_cleaned Save as type: PDBx/mmCIF (\*.cif \*.cif.gz)

> PDBx/mmCIF (\*.cif \*.cif.gz) PDB (\*.pdb \*.pdb.gz) PQR (\*.pqr)<br>MOL2 (\*.mol2)

Maestro (\* mae)<br>Maestro (\* mae)<br>MacroModel (\* mmd \* mmod \* dat)

MDL SD (\*.sdf \*.mol)

ChemPy Pickle (\*.pkl) XYZ (\*.xyz)<br>MMTF (\*.mmtf) By Extension (\*.\*)

Click on the Save button.

 $\sim$  Hide Folders

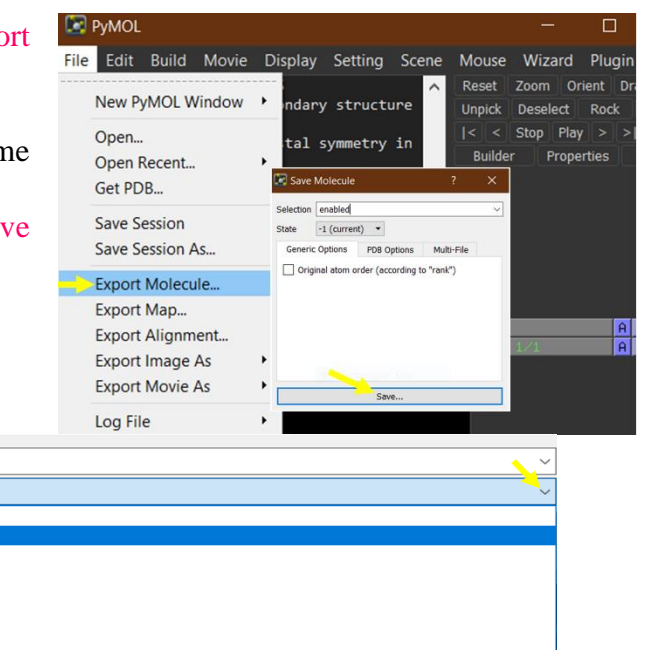

### **Job Submission**

To Submit a job in AADS, follow the steps below- For active site prediction:

- 1. Upload the three-dimensional structure of protein biomolecule in **PDB** format.
- 2. Input the email address in the text box to retrieve the result after the completion of the job.
- 3. Click on Submit button.

For docking: After active site detection, the user can perform docking of the ligand in the top ten predicted binding pockets.

- 1. Click on the **Docking** option provided at the end of the result page.
- 2. Upload the ligand molecule in PDB format.
- 3. Verify the formal charge of the ligand that was automatically calculated by the server.
- 4. Click on Submit button to proceed.

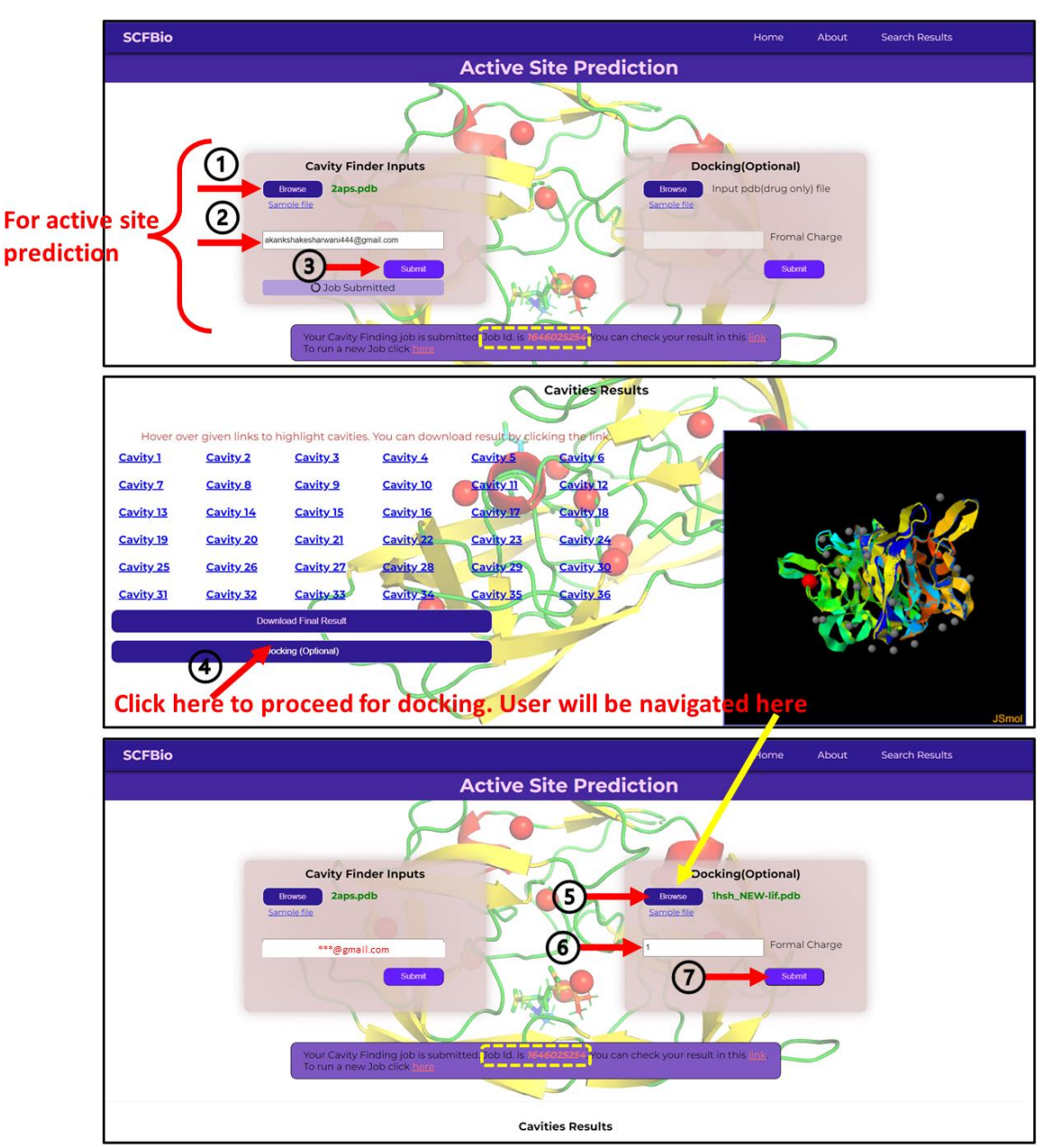

### **Results**

#### **Active-site result:**

AADS predicts an active site in 3-4 seconds and performs a docking with the top 10 predicted active-site in 30 minutes. The docking time may increase depending on the input file's size and the queue's availability at the server site. To retrieve the result, click on the link mailed to you via the [SCFBio@scfbio-iitd.res.in a](mailto:SCFBio@scfbio-iitd.res.in)ccount with the subject "AADS Cavity Results". Now click on the provided link to see the status of the result. The result can also be retrieved by the **Job id** provided after each job submission. The AADS finds all the possible cavity points in a protein and gives a list of the residues (in single letter code) lining the respective cavity points and names them as Cavity1, Cavity2, etc. Users can highlight the cavity to see its location in the protein by hovering over each link one by one. These cavity points can be downloaded just by clicking on their name. Click on the **'Download Final Result'** link to download the result. Active-site information is provided at the end of the PDB file with the DRG identifier.

A result page is shown below for more clarity-

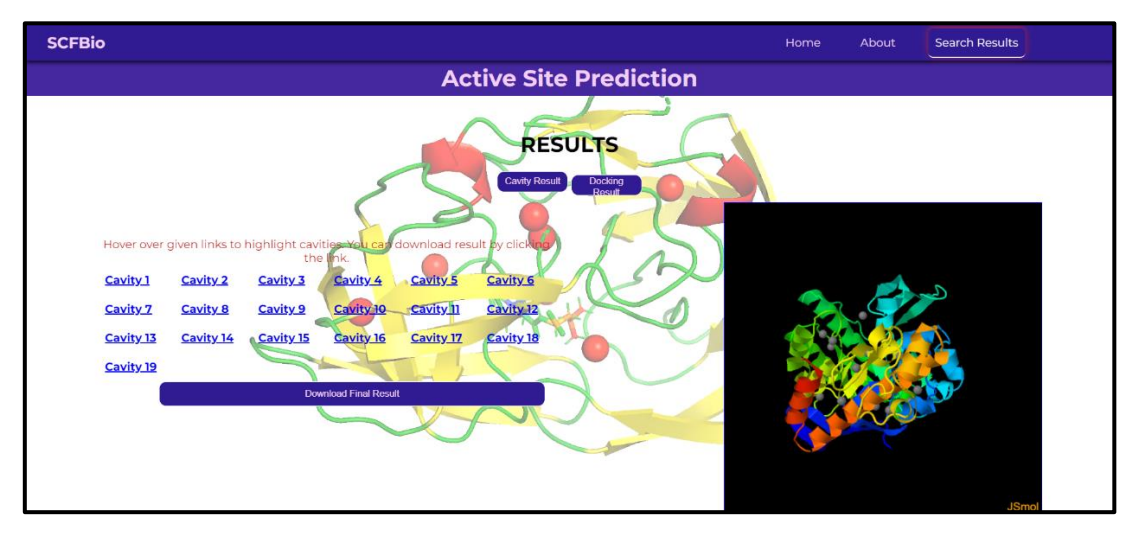

The file can be graphically viewed by using certain software like Viewerlite, PyMol, Mercury, Swissmol PDBviewer (spdv). Below is shown a result visualized by PyMol. The red dots are representing the predicted active sites.

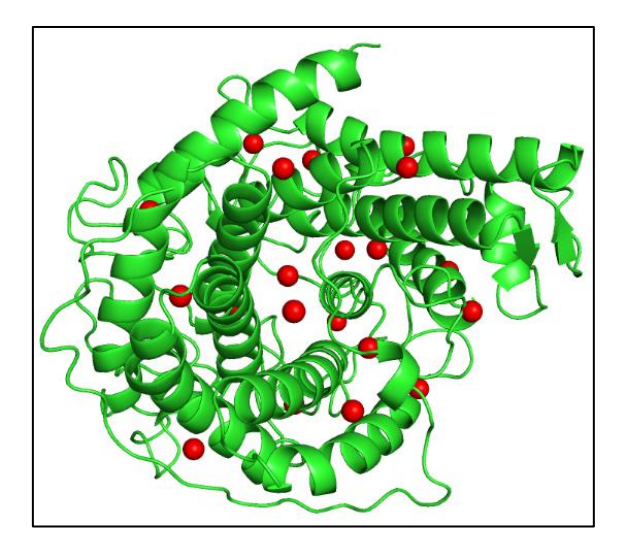

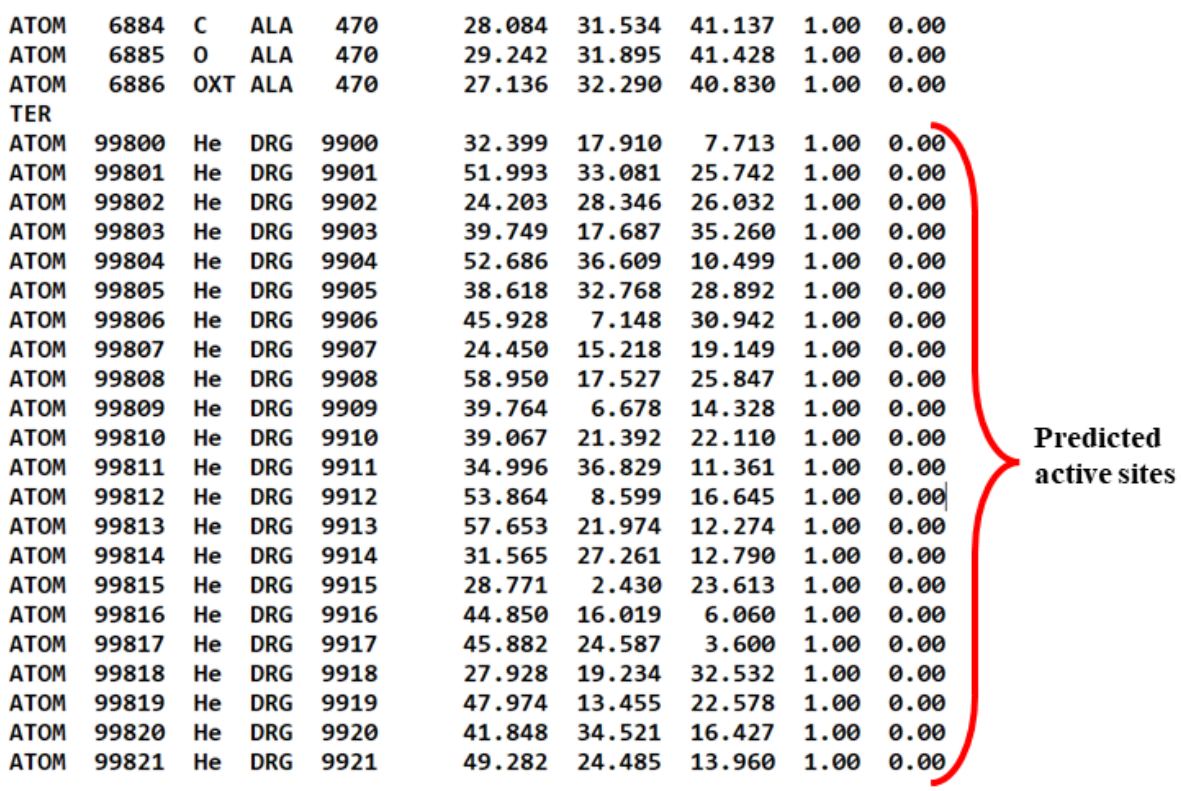

**Here is shown the downloaded result file in a notepad having active site info -**

#### **Here is shown the cavity file when opened in a notepad-**

The volume of the cavity is in the Angstrom cube. The fourth column represents the amino acid surrounding the cavity, and the fifth their corresponding number.

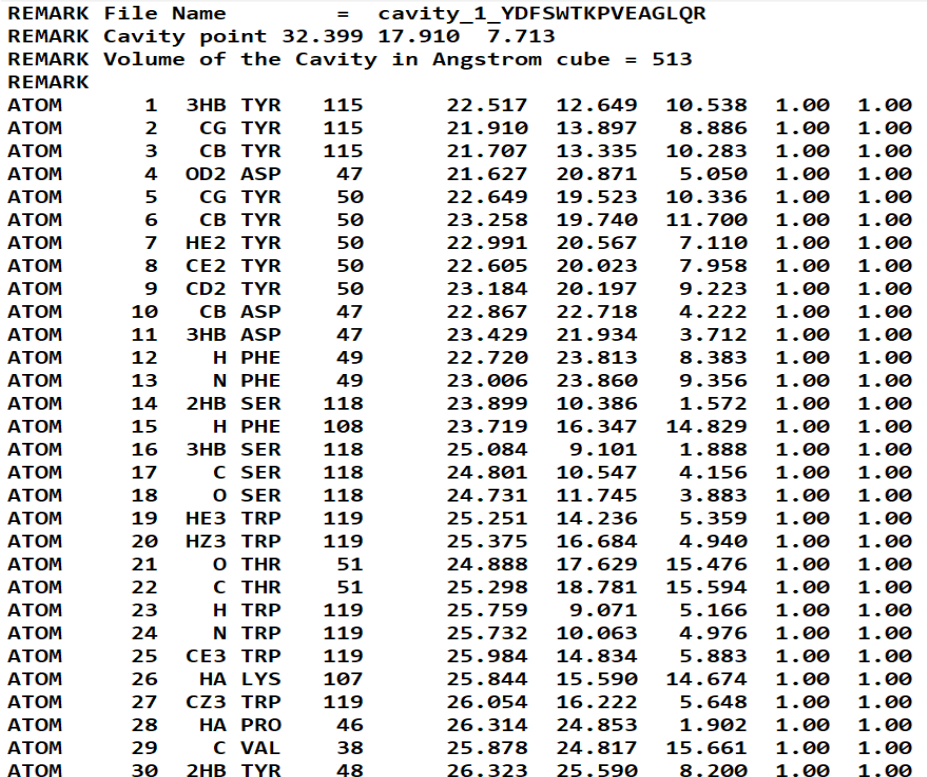

#### **Docking Result:**

The docking results will be emailed back to you in the form of ten docked structures and their corresponding binding free energies in kcal/mol. The ten docked structures represent the different poses of the candidate drug molecule in the active site. User can download each docked complex by clicking at  $\frac{1}{2}$  icon.

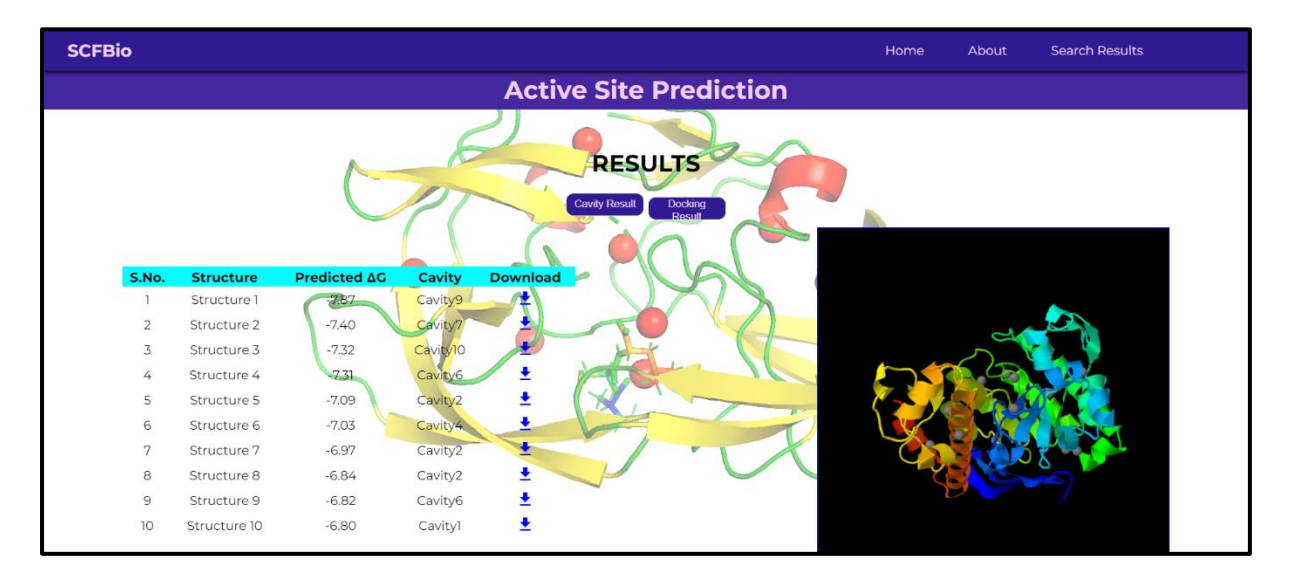